# Policy & Procedure Document

Last Modified: 09/11/2006 Reviewed for Version: SiteManager 3.7

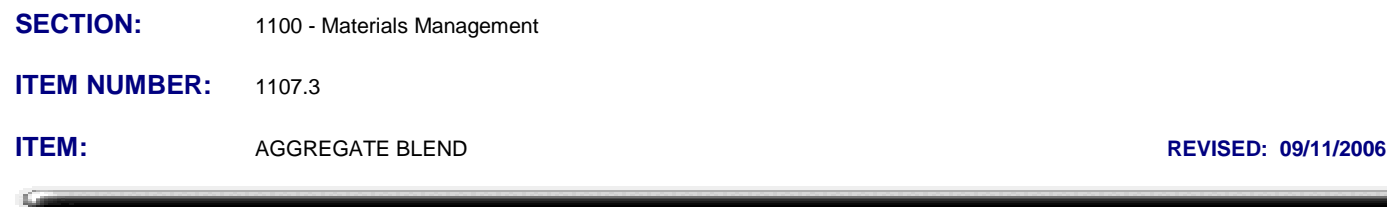

#### **GENERAL:**

The Aggregate Blend window is available to calculate aggregate blend data. It only logically blends any series of materials having the identical specified set of sieves. SiteManager retrieves the sieve data based on the selected Sample ID information, users enter the blend percentage, then SiteManager calculates the blend percentage for each sieve and a total. The blend data is not stored in SiteManager, however it can be exported via several different export format options. Exporting is done by selecting the Services, Export option.

In ODOT, this window may be used to determine the blend percentage for each sieve and/or a total to assure the combined blend meets the specified overall gradation parameters.

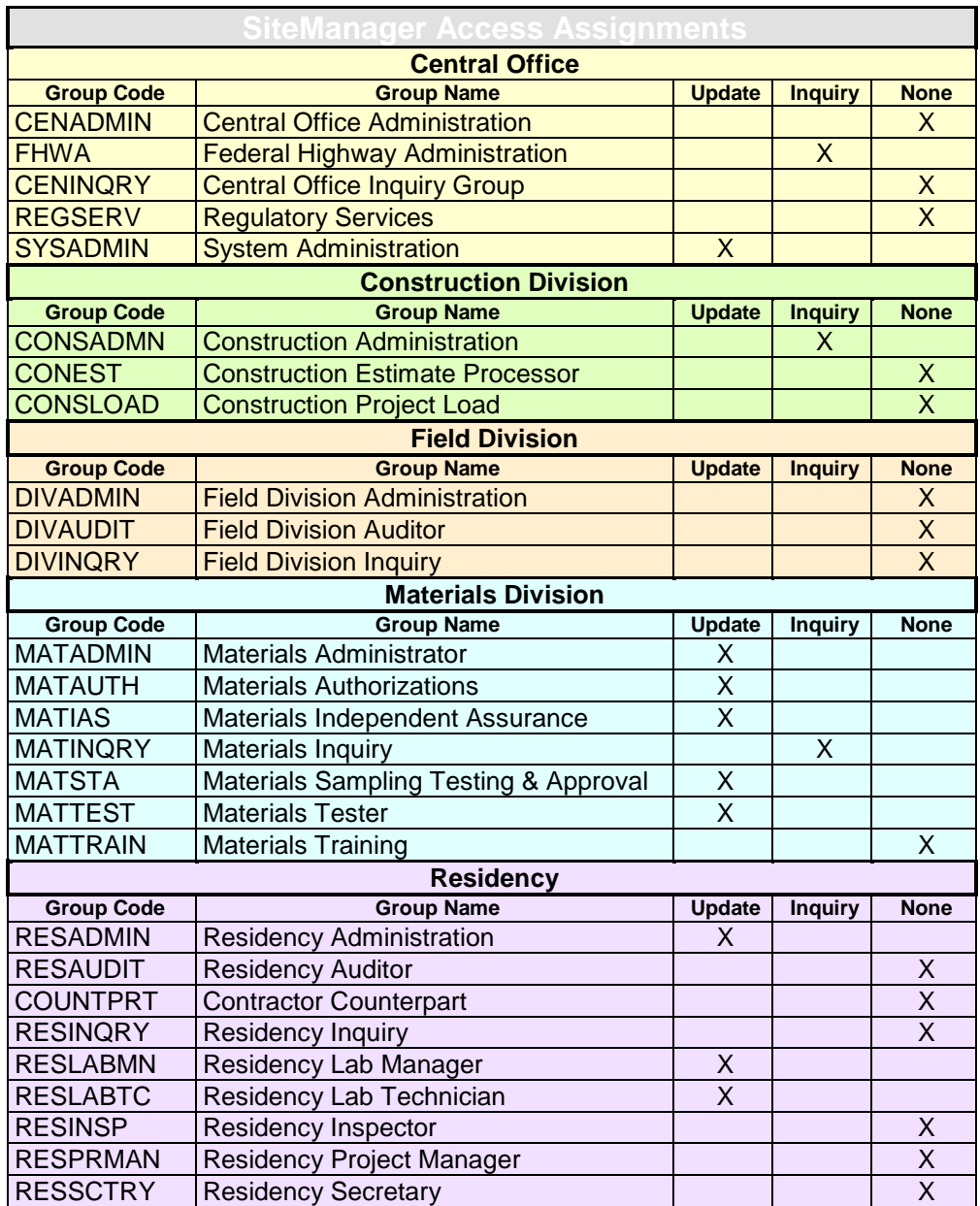

## **Procedure:**

The Aggregate Blend window contains the following fields:

## Sample ID

Sample ID is a look up field that lists all SiteManager Sample Information records with a T27 Template. The look-up list displays the Sample ID, Effective Date of the gradation, Test Result Code and Material Code. The Sample Information record process is described in 1109.1 Sample Information. Users should select the Sample Information records which contain the materials to be blended.

**NOTE:** Users should not attempt to blend materials having a different specified set of sieve sizes (different materials or identical materials having a different specified set of sieve sizes). If different materials are selected, the following message appears: "New Sample is for a different material than First Sample entered. Gradations for New Sample may not match First Sample."

It is not thought that any such message appears when the identical material is selected from a different Sample which may have had a different specified set of sieves. It becomes imperative to be critical of the Effective Date of the gradation when blending like materials. If Effective Dates are not identical, users should check the Gradation folder tab of the material as described in 1101.1 Material Detail to confirm the sieve sets are identical.

Proceeding with a blend containing different specified sieve sizes has the effect of mixing apples and oranges, resulting in the display of completely incorrect data.

#### *Material Code*

The Material Code is a display field that is automatically populated by the system for the material, relative to the selected sample.

## *Material Full Name*

The Material Full Name field is a display field that is automatically populated by the system for the material, relative to the sample.

## *Percent*

The Percent field is a data entry field. Users enter the percent of the material to be used in determining the blend result.

## *Sieve Sizes*

The Sieve sizes are display fields that display sieves from the sample records, to which the gradation data was posted.

## *Percent Passing*

The Percent passing is an individual sieve calculation; Percent of the blend multiplied by the percentage of material passing through the sieve.

## *Blend Percent Passing*

The Blend Percent Passing is the calculated sum for each sieve of the percent passing for all materials used in the blend.